# **PEMBUATAN FILTER CHEBICHEF LOW PAS DAN HIGH PAS MENGGUNAKAN PROGRAM MATLAB**

Oleh :

#### **Herry Satria Utama**

#### *Abstrak*

Filter rangkaian yang berfungsi untuk memilih frekwensi yang akan dilewatkan pada Perangkat Telekomunikasi. Yang dirakit menggunakan component R dan C secara sirkuit, mekanik dan sebagainya juga. Dengan perkembangan pengolahan sinyal digital rangkaian filter tersebut dibuat menggunakan programming ,Komponen aktif dan pasif filter digunakan secara bertahap digantikan melalui programming DSP circuit. Pada dasarnya rangkaian aktif berarti membuat filter dengan menggunakan penguat, transistor dan sebagainya yang digunakan untuk meningkatkan prediktabilitas serta kinerja filter. Di sisi lain, filter pasif sebenarnya dibuat oleh empat elemen linear dasar seperti resistor, kapasitor, transformator dan induktor. Namun, filter pasif non linier lebih kompleks seperti jalur transmisi. Filter pesanan yang lebih tinggi menyediakan gulungan lebih besar off rates antara pass band dan stop band. Filter ini juga diperlukan untuk mendapatkan tingkat atenuasi yang dibutuhkan atau ketajaman cutoff. Dalam tulisan ini akan dibahas High Pass Filter (HPF) dan Low Pass Filter (LPF) di keduanya rangkaian aktif dan pasif dengan bentuk gelombang simulasi. Selanjutnya, Disini akan disimulasikan low order yang tinggi pass dan high order high pass filters juga untuk menunjukkan pentingnya tingkat tinggi. Dalam suatu sistem komunikasi penggunaan rangkaian filter sangat penting. Salah satu cara untuk memudahkan dalam perancangan sebuah filter dilakukanlah teknik simulasi. Penelitian ini bertujuan untuk merancang simulasi untuk menghasilkan respon ouput filter jenis chebyshev serta menghasilkan nilai komponen induktor (L) dan kapasitor (C) yang dibutuhkan untuk merangkai filter. Simulasi yang dirancang pada penelitian ini menggunakan Graphical User Interface (GUI). Dari simulasi yang dilakukan, didapatkan respon Chebyshev pada low pass filter, high pass filter,

#### **Kata kunci :** *Low pass filter, high pass filter, chebichef, respon frekuensi*

#### **1. PENDAHULUAN**

Algoritma pemrosesan sinyal digital dapat diklasifikasikan sebagai sistem waktu diskrit. Umumnya diimplementasikan pada komputer atau pemrosesan sinyal digital DSP (Digital Signal Processing). Akibat kelebihannya , filter-filter digital sering menggantikan filterfilter analog klasik. Dengan bantuan perangkat lunak Matlab kita dapat mensimulasikan hasil rancangan filter digital dari prototip filter analog dan menganalisa hasil dari simulasi tersebut. Dalam mendesain sistem-sistem komunikasi, kendali (kontrol), dan telemetri, kita sering harus memperhitungkan pula filter-filter pembentuk spectrum dari berbagai sinyal. Dikarenakan luasnya pemakaian berbagai komputer digital dan perangkat keras digital untuk tujuan tertentu, maka penyaringan digital telah menjadi suatu teknik yang sangat penting dalam berbagai penerapan yang mencakup pemrosesan sinyal pembicaraan, radar, seismic dan biomedis[2]

#### A Low pass filter

Low Pass Filter (LPF) atau Filter Lolos Bawah adalah filter yang hanya melewatkan sinyal dengan frekuensi yang lebih rendah dari frekuensi *cut-off* (f<sub>c</sub>) dan akan melemahkan sinyal dengan frekuensi yang lebih tinggi dari frekuensi *cut-off* (fc). Pada filter LPF yang ideal sinyal dengan frekuensi diatas frekuensi *cut-off* (f<sub>c</sub>) tidak akan dilewatkan sama sekali (tegangan output  $= 0$ volt)**.** Rangkaian low pass filter RC merupakan jenis [filter pasif,](http://elektronika-dasar.web.id/filter-pasif/) dengan respon frekuensi yang ditentukan oleh konfigurasi R dan C yang digunakan. Rangkaian dasar LPF dan grafik respon frekuensi LPF

**Rangkaian Dasar Dan Grafik Respon Frekuensi Low Pass Filter RC**

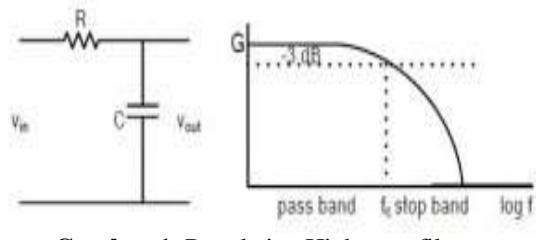

**Gambar 1.** Rangkaian High pass filter

High pass filter adalah jenis filter yang melewatkan frekuensi tinggi, tetapi mengurangi amplitudo frekuensi yang lebih rendah daripada frekuensi cutoff.Nilai-nilai pengurangan untuk frekuensi berbeda-beda untuk tiap-tiap filter ini .High pass filter adalah lawan dari low pass filter, dan band pass filter adalah kombinasi dari high pass filter dan low pass filter. Filter ini sangat berguna sebagai filter yang dapat memblokir component frekuensi rendah yang tidak diinginkan dari sebuah sinyal komplek saat melewati frekuensi tertinggi. High pass filter yang paling simple terdiri dari kapasitor yang terhubung secara pararel dengan resistor Pada rangkaian dibagian listrik sering disebut rangkaian seleksi frekuensi untuk melewatkan band frekuensi tertentu dan menahannya dari frekuensi diluar band itu. Filter dapat diklafisikasikan dengan arahan :

- Analog atau digital
- Pasif atau aktif
- Audio (AF) atau radio frekuensi

### **2. PENGUJIAN LOW PASS FILTER Menggunakan program MATLAB**

A. Low pass filter

Simulasi ini menampilan sinyal masukan dan sinyal keluaran setelah penerapan filter LPF. Program untuk memproses dan menampilkan sinyal masukan adalah sebagai berikut.

Progam sinyal masukan :

passRipple = input('Masukkan nilai Ripple Passband : ');

sampleRate = input('Masukkan nilai Sample Rate : ');

passFreq = input('Masukkan nilai Frekuensi Passband : '):

freqSample = input('Masukkan Frekuensi Sample : ');

sinyalSample = input('Masukkan jumlah Sample sinyal : ');

 $wp = 2*(passFreq/sinyalSample);$  $ws = 2*(freqSample/sinyalSample);$   $[n,-] =$ cheb2ord(wp,ws,passRipple,sampleRate);  $wn = [wp, ws]$ ;  $[b,a] = cheby1(n, sampleRate, wn);$  $[h,w] = \text{freqz}(b,a);$  $subplot(2,1,1);$ plot(w/pi,20 $*$ log10(abs(h))); grid; xlabel('nf'); ylabel('Magnitude'); title('Magnitude Response');  $subplot(2,1,2);$ plot(w/pi,angle(h)); grid; xlabel('nf'); ylabel('angle'); title('Phase Response');

## B. High pass filter

Program untuk memproses dan menampilkan sinyal masukan adalah sebagai berikut:

Fstop  $= 350$ ; Fpass =  $400$ ; Astop =  $65$ ; Apass  $= 0.5$ ;  $Fs = 1e3$ :

## $d =$

designfilt('highpassfir','StopbandFrequency',F stop, ...

'PassbandFrequency',Fpass,'StopbandAttenuat ion',Astop, ...

'PassbandRipple',Apass,'SampleRate',Fs,'Desi gnMethod','equiripple');

fvtool(d)

**3. HASIL RESPONS CHEBICHEF FILTER MENGGUNAKAN PROGRAM MATLAB UNTUK LOW PASS FILTER DAN HIGH PASS FILTER**

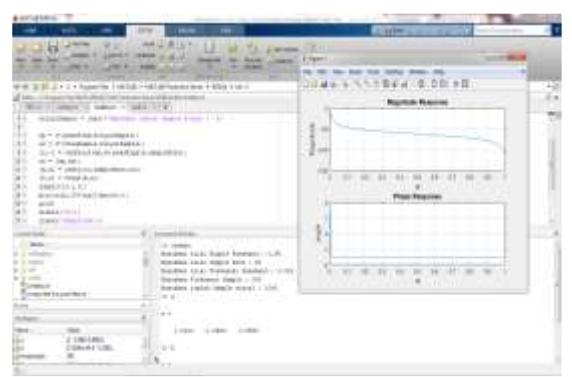

Gambar 2. Repons low Pas filtter

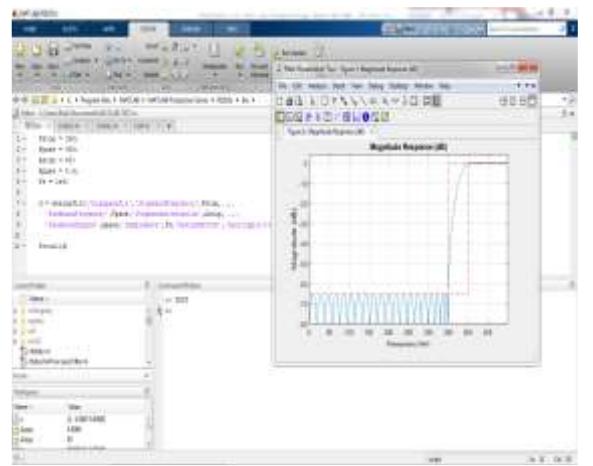

Gambar 3. Repons High Pas filtter

A. Gambar grafik low pass filtter dengan 6 pole ,Masukkan nilai Ripple Passband : 0.5%, Masukkan nilai Sample Rate : 60, Masukkan nilai Frekuensi, Passband : 0.025, Masukkan Frekuensi Sample : 200, dan Masukkan jumlah Sample sinyal : 1000 dengan output  $>> a$ 

 $a = 1.0000 - 1.9983$  0.9985

 $>> b$ 

- $b = 1.0e-03$  \*
	- 0.7259 0 -0.7259

# **4. KESIMPULAN**

Pada program simulasi Matlab untuk mendapatkan Chebishev low pass filter dan high pass filter hasilnya sesuai dengan yang diharapkan dan sesuai dengan teori respon filter Chebishev.

Perancangan simulasi menggunakan rangkaian filter, nilai induktor (L) dan kapasitor (C) dari band pass filter dan band stop filter memiliki nilai protype yang sama untuk semua orde, tetapi scaling memiliki nilai yang berbeda.

# **DAFTAR PUSTAKA**

- 1) [http://jurnal.pnl.ac.id/wp](http://jurnal.pnl.ac.id/wp-content/plugins/Flutter/files_flutter/1367391338JurnalHanafi2013.pdf)[content/plugins/Flutter/files\\_flutter/13673](http://jurnal.pnl.ac.id/wp-content/plugins/Flutter/files_flutter/1367391338JurnalHanafi2013.pdf) [91338JurnalHanafi2013.pdf](http://jurnal.pnl.ac.id/wp-content/plugins/Flutter/files_flutter/1367391338JurnalHanafi2013.pdf)
- 2) [https://www.mathworks.com/help/signal/e](https://www.mathworks.com/help/signal/examples/filter-design-gallery.html#d119e3040) [xamples/filter-design](https://www.mathworks.com/help/signal/examples/filter-design-gallery.html#d119e3040)[gallery.html#d119e3040](https://www.mathworks.com/help/signal/examples/filter-design-gallery.html#d119e3040)
- 3) Biran, A., dan Breiner, M., 1995, MATLAB for Engineers, New York: Addison-Wesley Publishing Company.
- 4) R.A., dan Roberts, R.A., 1996, Sinyal dan Sistem Linear. Jakarta: Erlanggga.

# **PENULIS :**

*Ir Herry Satria Utama, MT.* Staf Dosen Program Studi Teknik Elektro, Fakultas Teknik – Universitas Pakuan, Bogor.